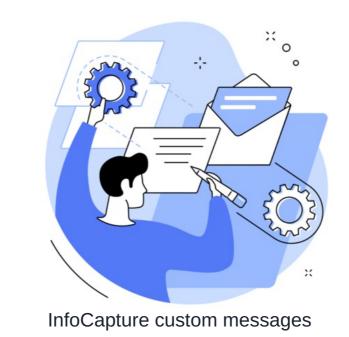

Custom messages are used to change the default phrasing within the project.

For example, I may wish for my 'Quote Requests' project to use the term 'quote request' instead of 'ticket'.

Custom messages can be implemented from Admin > Infocapture > Your Project > Custom Messages

| Admin / Infocapture / Les                                           | ssons Log / Custom messages                                                    |                                                          |   | >\$ |
|---------------------------------------------------------------------|--------------------------------------------------------------------------------|----------------------------------------------------------|---|-----|
| Project options                                                     | Custom messages                                                                |                                                          |   |     |
| <ul> <li>Project Summary</li> <li>Edit project</li> </ul>           | Replace the default phrasing of the<br>'List of Tickets' can change to 'List o | ie, 'View Ticket' can change to 'View Feedback Form' and | × |     |
| properties                                                          | List of tickets                                                                | List of Quote Requests                                   |   |     |
| Project permissions                                                 | Submit ticket                                                                  | Submit a Quote Request                                   |   |     |
| Statuses                                                            | View ticket                                                                    | View Quote Request                                       |   |     |
| Field condition sets                                                | Update issue                                                                   | Update Quote Request                                     |   |     |
| M Triggers                                                          | Clone issue                                                                    | Clone Quote Request                                      |   |     |
| Behaviour                                                           | Delete issue                                                                   | Delete Quote Request                                     |   |     |
| 🗔 Field visibility                                                  | Ticket submitted                                                               | Quote Request Submitted                                  |   |     |
| 🗄 SLA                                                               | Issue has been updated                                                         | Quote Request has been updated                           |   |     |
| ⊁ Automatic changes                                                 | Issue has been cloned                                                          | Quote Request has been cloned                            |   |     |
| ₩ Workflow                                                          | Issue has been deleted                                                         | Quote Request has been deleted                           |   |     |
| Notification                                                        | Issue is now being monitored                                                   | Quote Request is now being monitored                     |   |     |
| <ul> <li>Notifications</li> <li>Default notification</li> </ul>     | Issue is no longer being<br>monitored                                          | Quote Request is no longer being monit                   |   |     |
| fields                                                              | Tickets have been deleted                                                      | Quote Requests have been deleted                         |   |     |
| List options                                                        | Tickets have been changed                                                      | Quote Requests have been changed                         |   |     |
| General list options                                                | No tickets have been deleted                                                   | No Quote Requests have been deleted                      |   |     |
| <ul> <li>Tickets list columns</li> <li>Searchable fields</li> </ul> | No tickets have been changed                                                   | No Quote Requests have been changed                      |   |     |
| C Default search filter                                             |                                                                                | Save                                                     |   |     |
| Customisation                                                       |                                                                                |                                                          |   |     |
| 🖝 "Thank you" page                                                  |                                                                                |                                                          |   |     |

These will appear in the corresponding places within the project:

| intoCap    | oture /     | Lessons Log         |                       |                 |                  | Ticket Jump                |          | s، تلت ک | vitch to   | Lessons Log   | ~          | * |
|------------|-------------|---------------------|-----------------------|-----------------|------------------|----------------------------|----------|----------|------------|---------------|------------|---|
| iupport se | rvice deliv | ry ISO9001 Comp     | llance                |                 |                  |                            |          | + Submit | a Quote Re | quest 📔 🗮     | R 🔹        | 2 |
| This proj  | ect is in " | testing" state. Not | ifications will not I | be sent.        |                  |                            |          |          |            |               |            |   |
| essons Lee |             | 1                   |                       |                 |                  |                            |          |          |            |               |            |   |
| ich descri | ·           | our search words    | 3                     | Sear            | ch               | Ticket types               |          |          | Optic      | ns            |            |   |
|            |             |                     |                       |                 |                  | All                        |          | 0        | + Sub      | mit a Quote I | Request    |   |
|            |             |                     |                       |                 |                  | Submitted by me            |          | 0        | ≣List      | of Quote Req  | uests      |   |
|            |             |                     |                       |                 |                  | Open                       |          | 0        | ⊮ Stat     | istics        |            |   |
|            |             |                     |                       |                 |                  | Monitored by me            |          | 0        |            |               |            |   |
| -1/1       |             |                     |                       |                 |                  |                            |          |          |            |               |            |   |
| ID         | • @         | Project Type        | Customer's<br>name    | Project<br>Name |                  | n / summary of the<br>vent | Priority | Subm     | itted      | Status        | Created -  |   |
| 110001     |             | New                 | Shell                 | Shell Intranet  | System passed ov | ver without branding       | High     | Claron   | nentis     | Open          | 24-11-2022 | 1 |

Reminder: If your changes do not appear straight away, delete the site cache and check again.

## Recommended next article: Thank You page

Created on 13 August 2018 by Hannah Door. Last modified on 30 November 2023 Tags: custom, infocapture, localisation, user guide, message